# MANUAL DO Analista

**INFORMATIVO DE JURISPRUDÊNCIA** 

Superior Tribunal de Justiça/Secretaria de Jurisprudência **COORDENADORIA DE DIVULGAÇÃO DE JURISPRUDÊNCIA (CDJU)** 

#### **SUPERIOR TRIBUNAL DE JUSTIÇA**

Secretaria de Jurisprudência Coordenadoria de Divulgação de Jurisprudência Seção de Informativo de Jurisprudência

#### **ORGANIZAÇÃO DA VERSÃO PUBLICADA EM NOVEMBRO DE 2012:**

João Paulo de Franco Alcântara Vandré Borges de Amorim

#### **VERSÃO PUBLICADA EM NOVEMBRO DE 2012 APROVADA POR:**

Bárbara Brito de Almeida – Secretária de Jurisprudência Germara de Fátima Dantas Vilela – Coordenadora de Divulgação de Jurisprudência

#### **Superior Tribunal de Justiça**

Secretaria de Jurisprudência SAFS Quadra 06 Lote 01 Trecho III Prédio da Administração Bloco F 2º andar Trecho I Ala "A" Brasília -DF Telefone: (061) 3319-9014 Fax: (061) 3319-9610 CEP 70.095-900

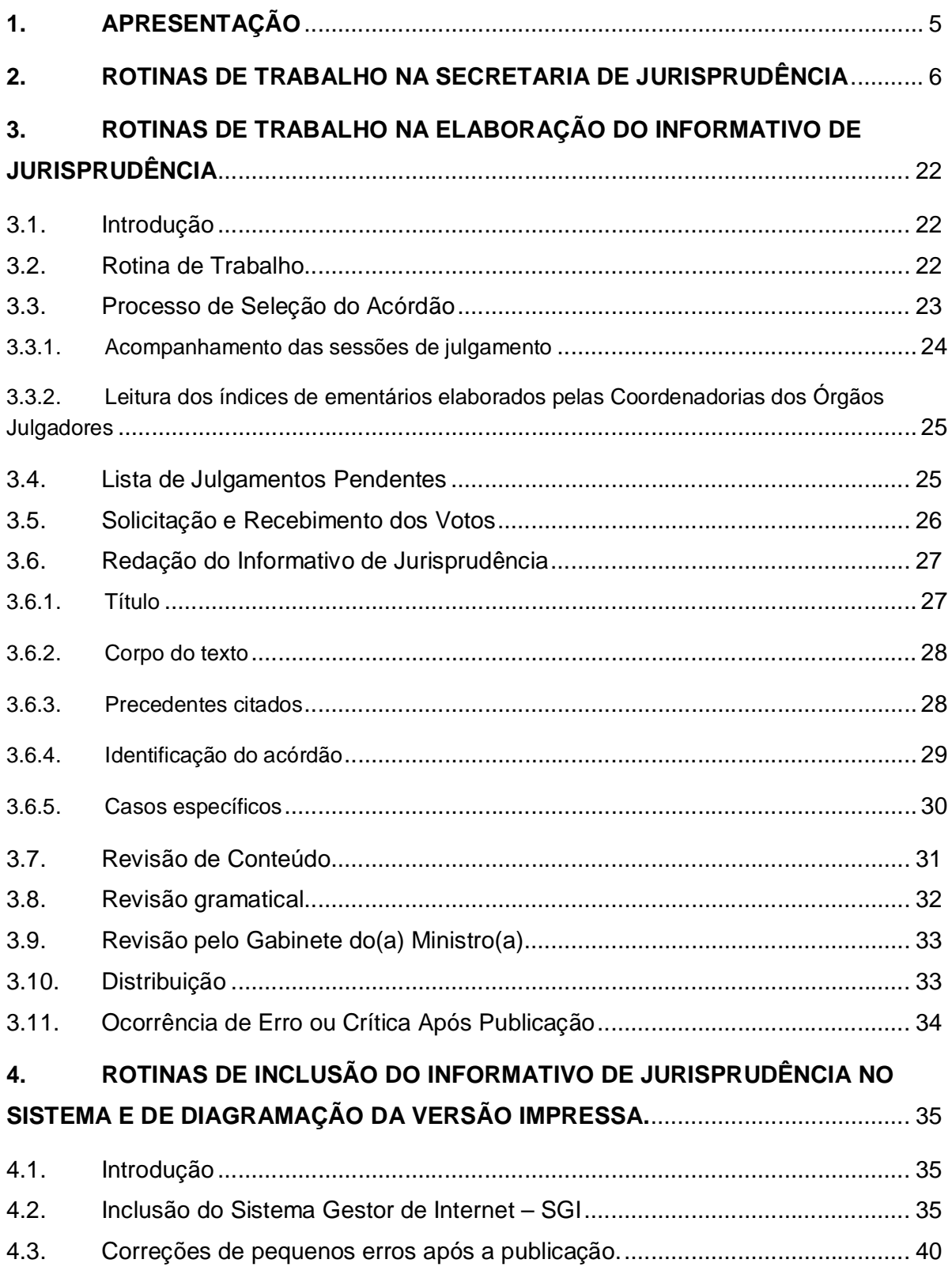

# **SUMÁRIO**

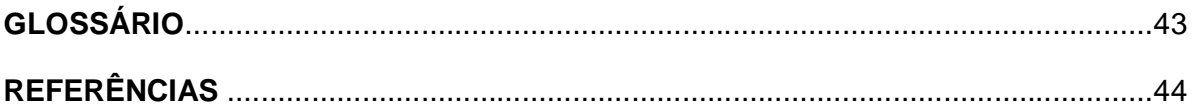

# **1. APRESENTAÇÃO**

A finalidade deste manual é de apresentar a Seção de Informativo de Jurisprudência – SIJUR, bem como clarificar sua rotina de trabalho, desde o momento em que o acórdão é selecionado para tratamento, até a sua disponibilização aos Srs. Ministros e divulgação na mídia (internet e intranet).

A SIJUR tem como função institucional a elaboração e divulgação do periódico *"Informativo de Jurisprudência STJ*".

## **2. ROTINAS DE TRABALHO NA SECRETARIA DE JURISPRUDÊNCIA**

A Secretaria de Jurisprudência, de acordo com o Manual de Organização da Secretaria do Tribunal tem como finalidade desenvolver as atividades de análise temática da jurisprudência do Tribunal, de armazenamento e organização das informações jurisprudenciais em sua base de dados, bem como de sua recuperação e divulgação.

Atualmente, a SJR está estruturada em duas Coordenadorias, que têm se esforçado para cumprir sua finalidade: a Coordenadoria de Classificação e Análise de Jurisprudência (CCAJ) e a Coordenadoria de Divulgação de Jurisprudência (CDJU). A primeira é responsável, em linhas gerais, pela inserção e manutenção das informações dispostas nos acórdãos na base de dados. Por sua vez, a segunda tem como atribuição executar atividades relativas à recuperação das informações jurisprudenciais e sua divulgação por meio de pesquisa de jurisprudência, de análise comparativa, de análise temática, de elaboração de informativos de jurisprudência e análise de recursos repetitivos. de divulgação e de recuperação das informações jurisprudenciais na base de dados.

#### **2.1.Coordenadoria de Divulgação de Jurisprudência - CDJU**

O acesso rápido e preciso às informações jurisprudenciais do STJ, considerando seu papel de uniformizar a interpretação da legislação federal, é uma necessidade de toda comunidade jurídica. Ciente dessa demanda permanente, foi criada a coordenadoria com o objetivo de facilitar o acesso à jurisprudência do STJ. A CDJU é composta por cinco equipes, uma que presta serviço diretamente ao usuário com a realização de pesquisa de jurisprudência, e quatro que disponibilizam produtos com conteúdo especializado.

A informatização dos meios de comunicação escritos possibilitou à CDJU a divulgação de grande quantidade de informações jurisprudenciais do STJ na própria página do Tribunal na *Internet.* A divulgação é realizada por diversos produtos, cada qual com objetivo específico:

- Comparativo de Jurisprudência: identifica assuntos que estejam recebendo tratamento não uniforme nos órgãos julgadores (produto disponível apenas na *Intranet*);

- Jurisprudência em Destaque: trata-se de página divulgada na *Internet* e *Intranet* composta pelos precedentes de maior relevância ou repercussão no Tribunal, prolatados por cada ministro em atividade no STJ;

- Informativo de Jurisprudência: fornece à comunidade jurídica e à população em geral informações sobre os julgados de especial relevância do Tribunal;

- Legislação Aplicada: apresenta sistematicamente a interpretação conferida pelo STJ a diversos diplomas legais;

- Pesquisa Pronta: possibilita o resgate de todos os precedentes sobre determinado tema dentro do STJ;

- Súmulas Anotadas: mostra a aplicação dos enunciados da Súmula do STJ nos precedentes do próprio Tribunal

- Índice de Recursos Repetitivos: acompanha, analisa, trata e divulga a informação dos processos submetidos ao rito do art. 543-C do CPC.

A seguir será especificada de forma sucinta cada uma das atividades da CDJU.

2.1.1. Seção de Pesquisa de Jurisprudência – SPJUR

A Seção de Pesquisa de Jurisprudência, de acordo com o Manual de Organização da Secretaria do Tribunal, tem como atribuição primordial efetuar pesquisas de jurisprudência em atendimento às solicitações dos senhores Ministros e servidores ativos e aposentados do STJ, solicitações estas que podem ser encaminhadas por telefone, por e-mail ou presencialmente.

Para a concretização do resultado da pesquisa, devem ser obedecidos os seguintes passos: a) formular o (s) critério (s) de busca, adequando a descrição da solicitação recebida ao tema jurídico a ser pesquisado; b) recuperar a jurisprudência do Tribunal, realizando pesquisa exaustiva na base de dados sobre o tema solicitado; c) selecionar as decisões que melhor atendam à solicitação do usuário, divulgando também o entendimento mais recente do Tribunal sobre aquele assunto; d) gravar os documentos selecionados em arquivo eletrônico ou imprimi-los conforme a necessidade do usuário; e) elaborar e enviar as respostas às solicitações de pesquisa de acordo com regras predefinidas, anexando os arquivos gravados ou os documentos impressos; f) gravar os dados relacionados às pesquisas realizadas em sistema próprio de estatística;

Ademais, após a conclusão da pesquisa, são avaliados os resultados das mesmas e os respectivos dados estatísticos, com vistas a subsidiar o aprimoramento do trabalho da Seção e apoiar as demais seções da Secretaria.

Por fim, além de realizar pesquisas de jurisprudência, a Seção colabora na divulgação dos produtos e serviços disponíveis na Secretaria, e ainda, ministra cursos de Pesquisa de Jurisprudência, que deverão ser previamente agendados, conforme solicitação das unidades do Tribunal.

#### *SECRETARIA DE JURISPRUDÊNCIA* **SEÇÃO DE PESQUISA DE JURISPRUDÊNCIA - SPJUR**

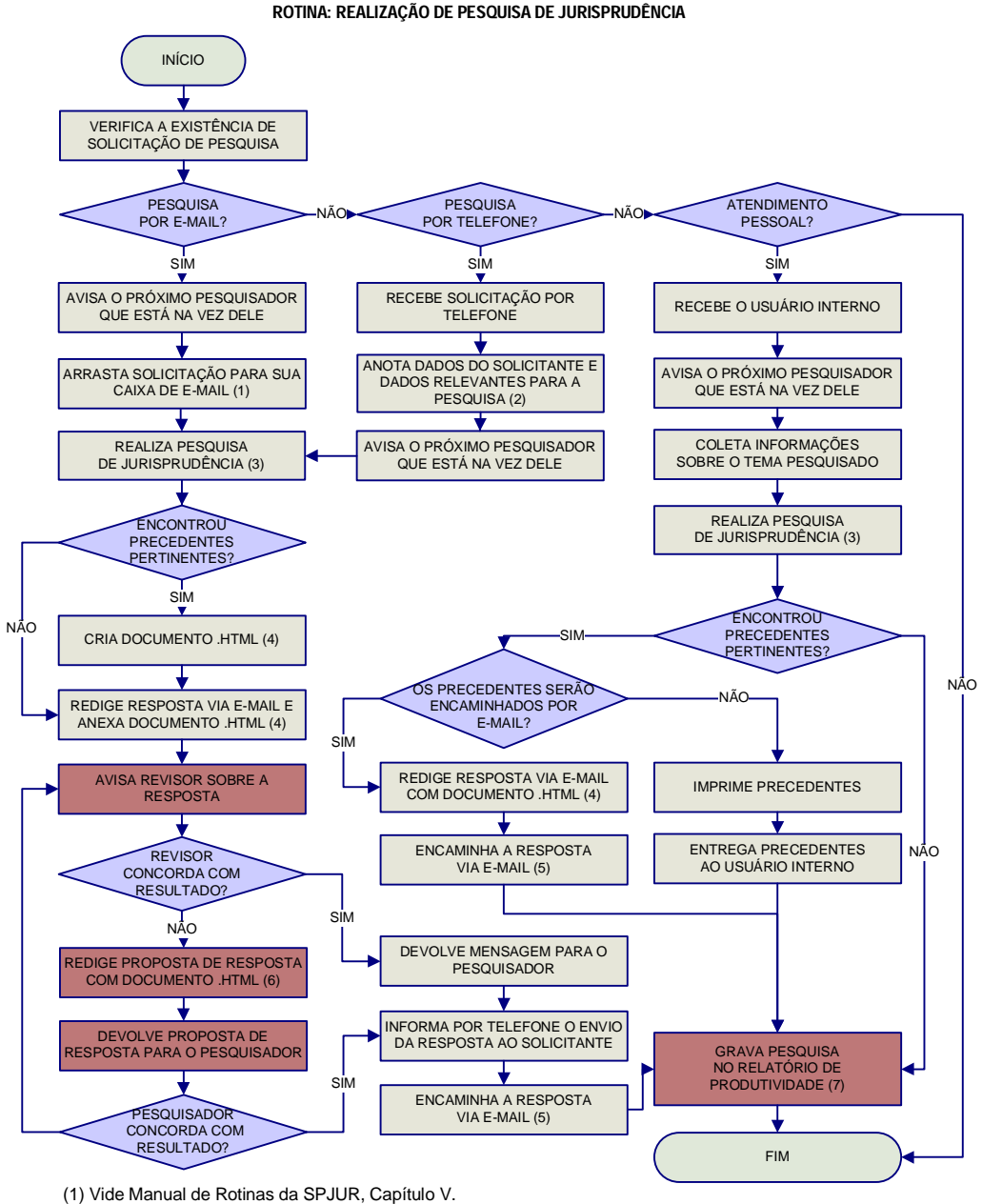

- (2) Vide Manual de Rotinas da SPJUR, Capítulo V.
- (3) Vide Manual de Pesquisa de Jurisprudência, Capítulo II.
- (4) Vide Manual de Rotinas da SPJUR, Capítulo V.
- (5) Vide Manual de Rotinas da SPJUR, Capítulo V.
- (6) Vide Manual de Rotinas da SPJUR, Capítulo V.
- (7) Vide Manual de Rotinas da SPJUR, Capítulo VI.

# 2.1.2. Seção de Análise Comparativa - SCOMP

A Seção de Análise Comparativa tem o objetivo de auxiliar o Superior Tribunal de Justiça a empreender sua importante missão de uniformização da interpretação da legislação federal infraconstitucional. Cumpre à SCOMP, através de estudos exaustivos, divulgar os diversos posicionamentos existentes no STJ e no STF sobre temas relevantes. Esse trabalho é desenvolvido com a observância dos seguintes passos:

I – identificação de temas relevantes para estudos comparativos de jurisprudência, a partir de: a) acompanhamento das sessões de julgamento; b) leitura das notas taquigráficas; c) leitura das decisões de admissão de embargos de divergência; d) leitura dos informativos e das notícias internas deste Tribunal e do STF; e) sugestões feitas pelos usuários e pelas outras unidades da Secretaria;

II – realização de pesquisa exaustiva da jurisprudência sobre o tema detectado nas bases de dados deste Tribunal e do STF, e sistematização, de acordo com o resultado da pesquisa, dos entendimentos existentes, com o destaque das observações relevantes sobre o tema;

IV - definição, mediante leitura da íntegra das decisões, dos precedentes que respaldarão os entendimentos deste Tribunal e do STF;

V - elaboração do documento completo de análise comparativa, com o lançamento das informações na base de dados e produção, a partir do documento completo, do Comparativo de Jurisprudência – periódico, datado e numerado, contendo uma síntese do tema jurídico estudado;

Por fim, cabe à Seção de Análise Comparativa a disponibilização aos usuários, por meio eletrônico, do documento completo, do Comparativo de Jurisprudência e do critério de pesquisa elaborado, bem como a distribuição do Comparativo de Jurisprudência aos Senhores Ministros em cada sessão ordinária de julgamento das Seções especializadas deste Tribunal.

#### SECRETARIA DE JURISPRUDÊNCIA SEÇÃO DE ANÁLISE COMPARATIVA - SCOMP

ROTINA: ELABORAÇÃO E PUBLICAÇÃO DE COMPARATIVO DE JURISPRUDÊNCIA

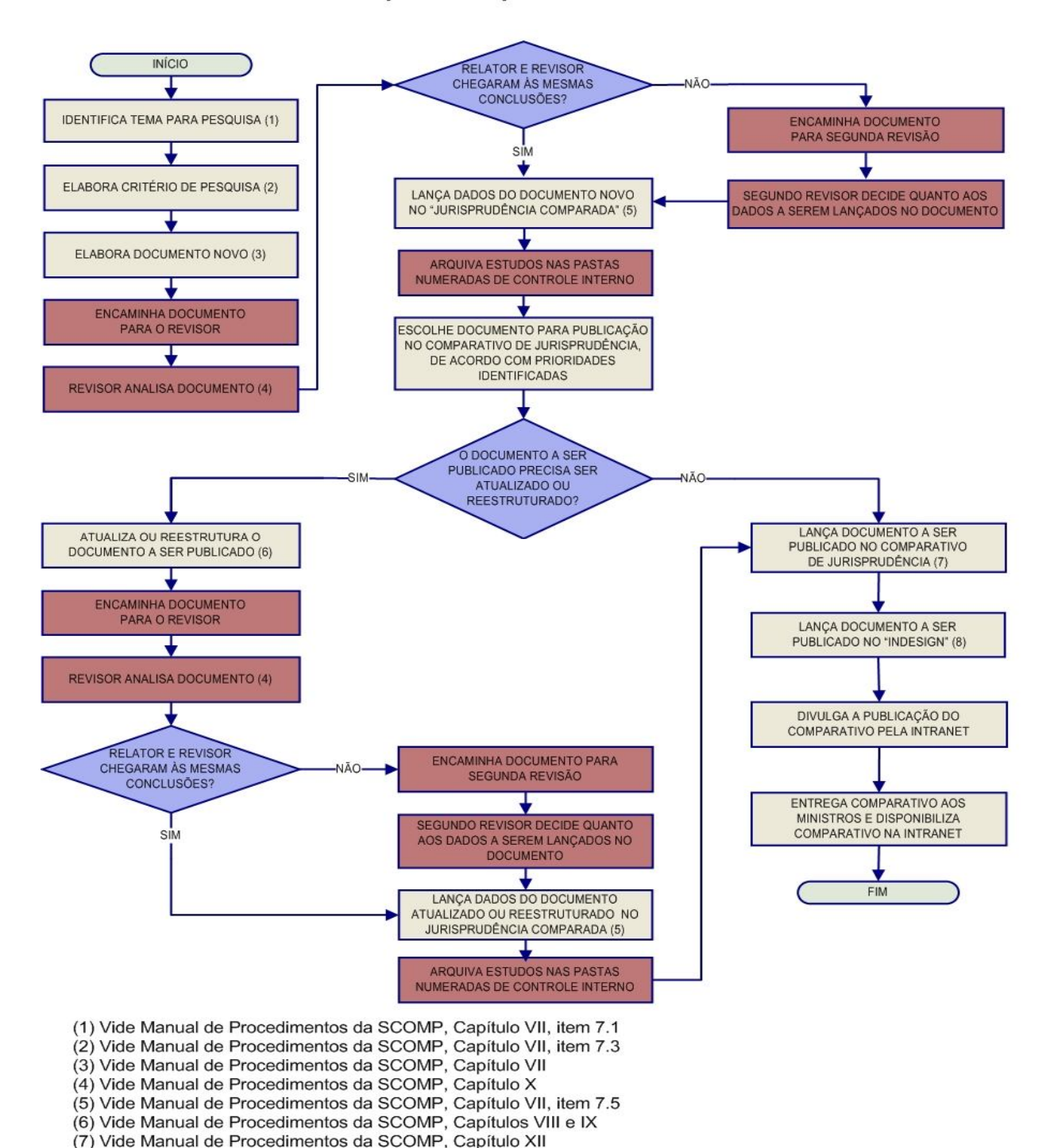

(8) Vide Instruções para elaboração do comparativo no InDesign.

# 2.1.3. Seção de Jurisprudência Temática – STEMA

A Seção de Jurisprudência Temática, criada em agosto de 2011, tem por função facilitar o acesso à jurisprudência do STJ a partir da seleção, organização e catalogação dos acórdãos e súmulas representativas dos diversos temas jurídicos e normas infraconstitucionais de interesse do STJ e da sociedade em geral.

O trabalho é realizado desenvolvendo três produtos: a Legislação Aplicada, a Pesquisa Pronta e as Súmulas Anotadas. A construção de cada um desses produtos passa por um processo de pesquisa de jurisprudência e separação das teses julgadas pelo STJ de forma que seja possível identificar de forma rápida a interpretação dada às súmulas e às normas infraconstitucionais.

**A Legislação Aplicada** apresenta-se como a seleção e organização de acórdãos e súmulas representativos da interpretação conferida pelo STJ à legislação infraconstitucional, destinando-se a proporcionar a rápida e eficiente visualização das diversas teses resultantes do julgamento de casos concretos. Abaixo de cada dispositivo legal, são transcritos trechos de julgados relacionados ao respectivo tema, selecionados até a data especificada, disponibilizando-se, ainda, links para que o usuário possa, utilizando-se dos critérios de pesquisa elaborados pela Secretaria de Jurisprudência, resgatar todos os acórdãos e súmulas referentes ao artigo em exame.

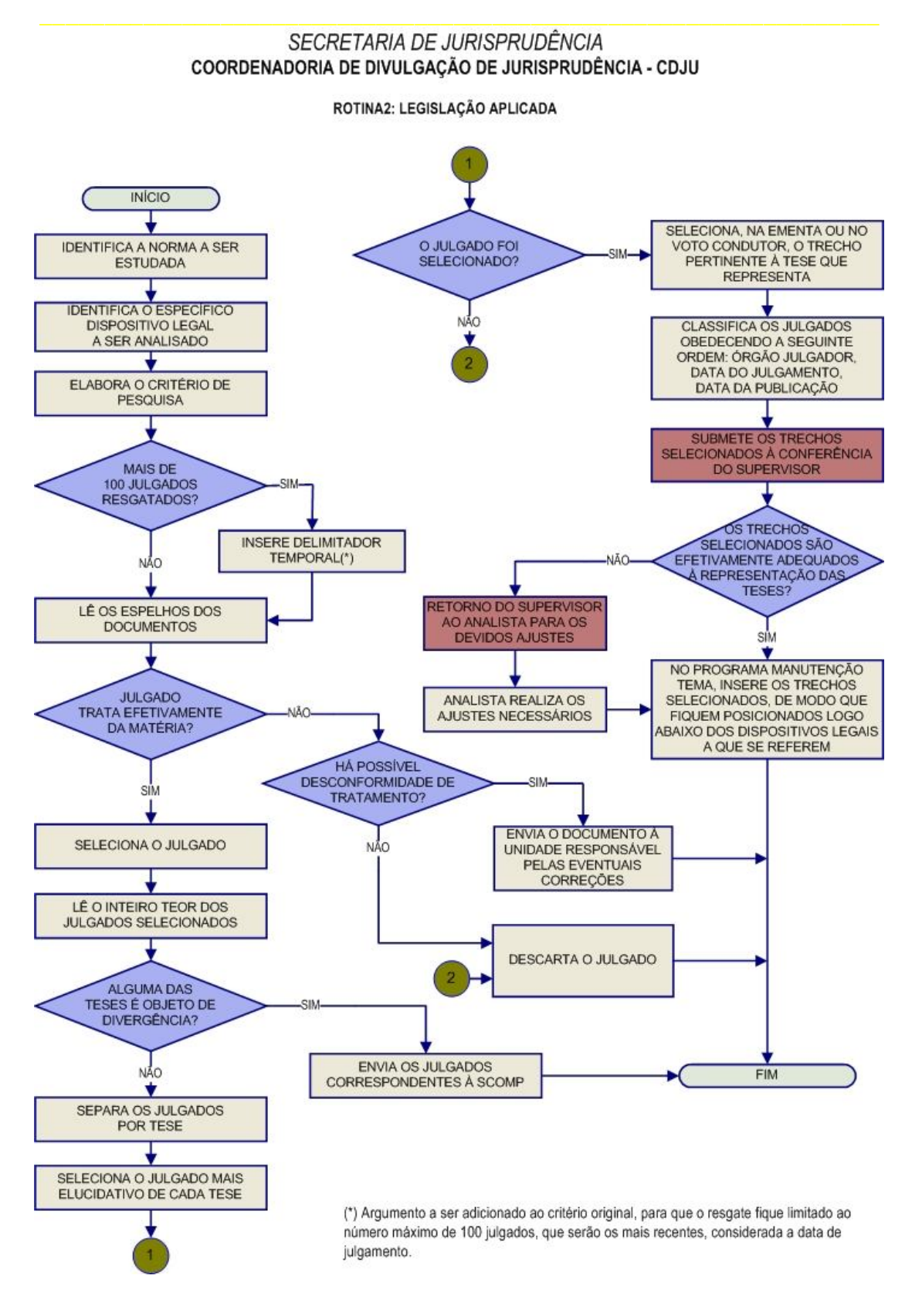

**A Pesquisa Pronta** consiste na disponibilização de links, contendo critérios de pesquisa, previamente elaborados, sobre diversos temas jurídicos. Ao clicar nos links, catalogados por matéria e assunto, o usuário tem acesso a acórdãos e súmulas do STJ sobre o tema correspondente. O resgate dos documentos é feito em tempo real, o que proporciona que o resultado esteja sempre de acordo com a jurisprudência atual.

#### SECRETARIA DE JURISPRUDÊNCIA COORDENADORIA DE DIVULGAÇÃO DE JURISPRUDÊNCIA - CDJU

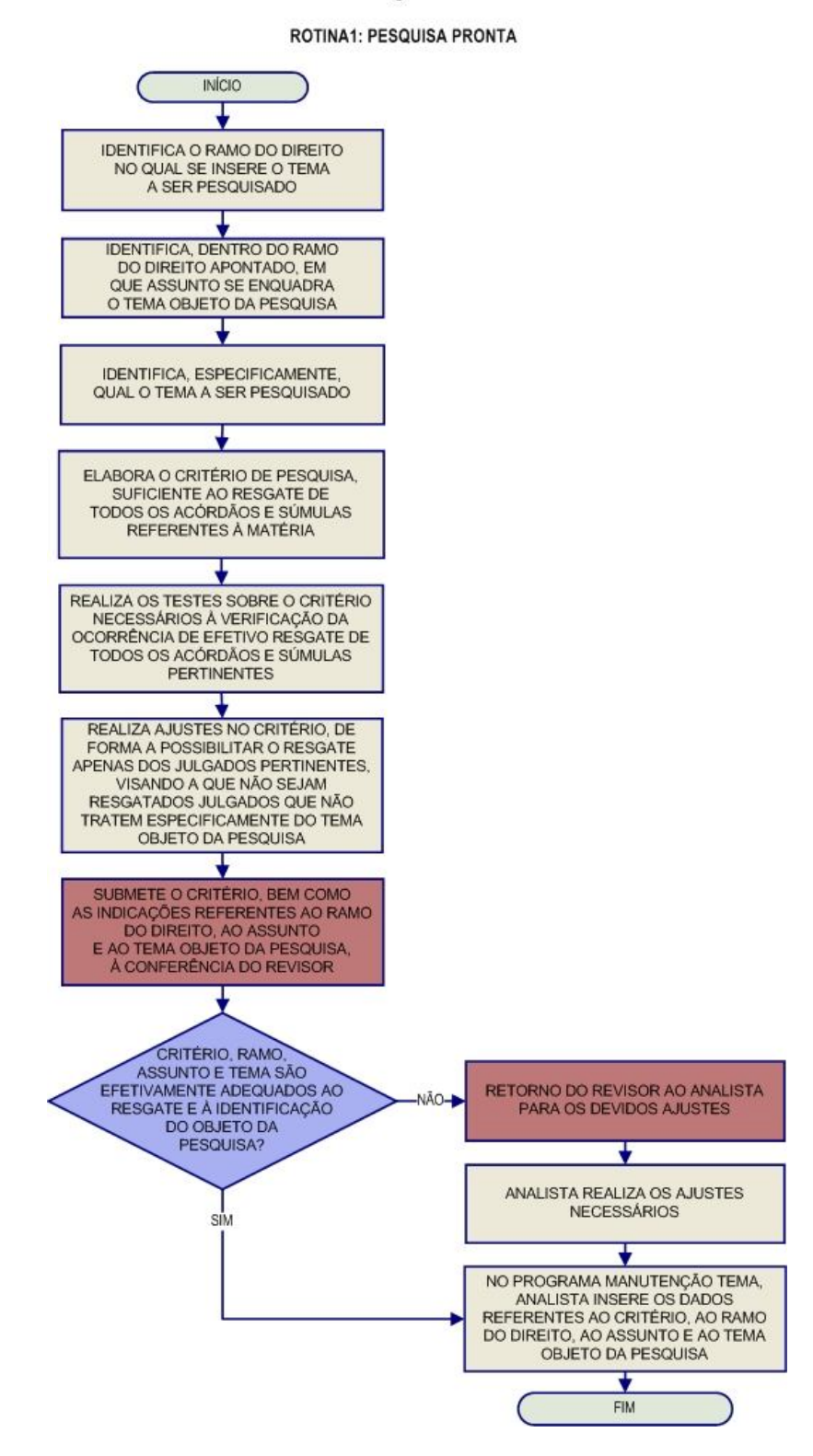

**As Súmulas Anotadas** consistem em seleção de julgados representativos da interpretação do STJ em relação aos temas constantes dos enunciados de suas súmulas. Abaixo de cada enunciado, transcrevem-se trechos de julgados atinentes ao respectivo tema, disponibilizando-se, ainda, links para que o usuário possa, utilizando-se dos critérios de pesquisa elaborados pela Secretaria de Jurisprudência, resgatar todos os acórdãos e súmulas referentes ao ponto em exame.

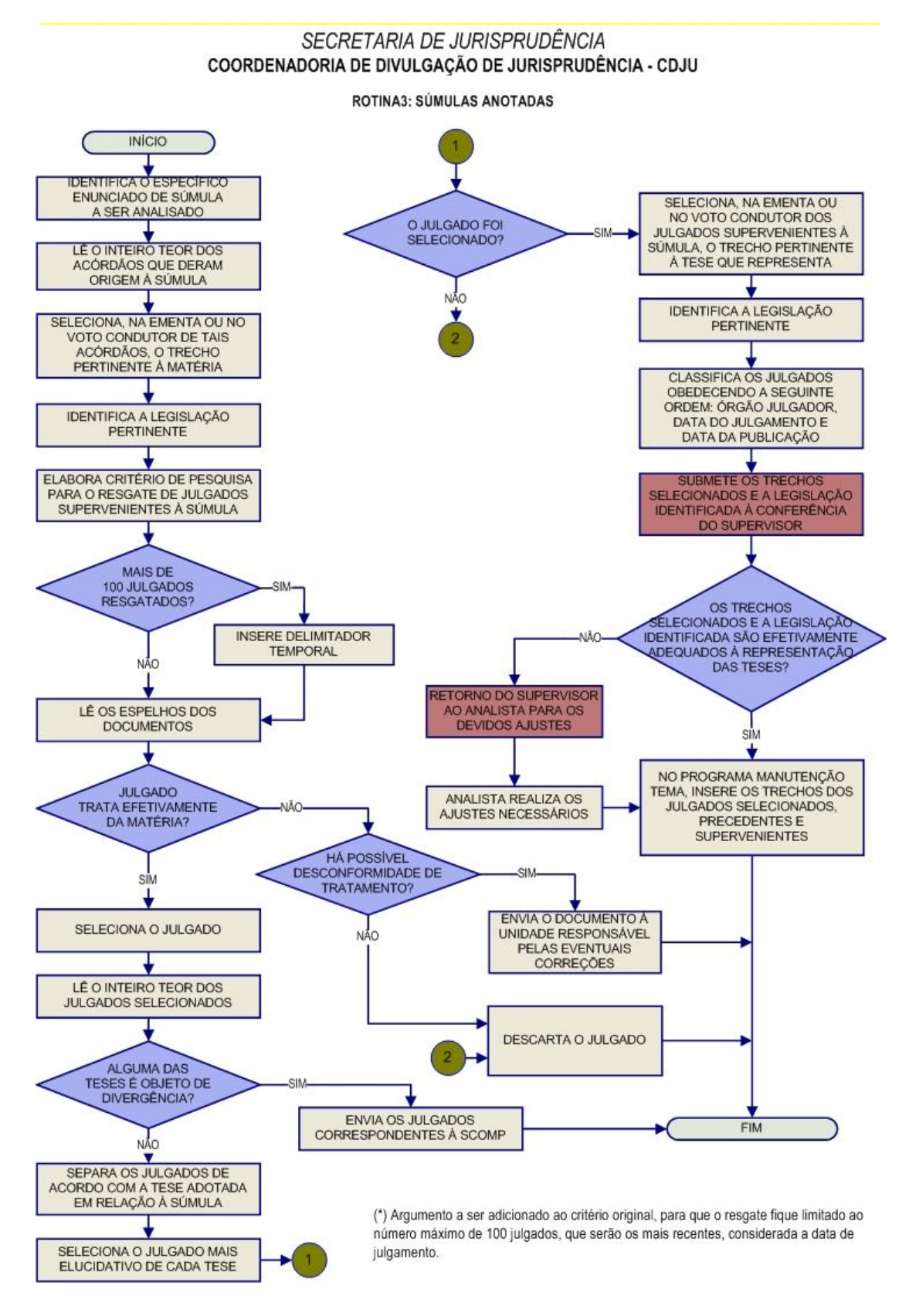

# 2.1.4. Seção de Análise de Recursos Repetitivos – SAREP

A Seção de Análise de Recursos Repetitivos, criada em agosto de 2011, está diretamente vinculada ao Projeto Estratégico – Recursos Repetitivos. Esse projeto, no que tange à participação da SJR/SAREP, tem como objeto o tratamento técnico-documentário e a divulgação das teses processadas e julgadas sob o rito do artigo 543-C do Código de Processo Civil, visando contribuir diretamente para a efetividade do instituto dos recursos repetitivos. Os serviços prestados pela Seção consistem na:

1) análise e divulgação das informações constantes das decisões de afetação, com a particularização da tese afetada e sua classificação por ramo do Direito, assunto e tema; síntese das informações abstraídas da origem (acórdão recorrido, recurso especial, contrarrazões e súmula ou legislação correlata), e veiculação de notícias do STF relacionadas à mesma tese, caso existentes.

2) divulgação, como "notícias de julgamento", das teses discutidas em sede de recurso repetitivo pela Seção especializada ou pela Corte Especial, cujo acórdão ainda não foi publicado, serviço que depende da disponibilização dos votos pelos senhores ministros logo após a sessão de julgamento;

3) análise do inteiro teor do julgado (incluindo-se os registros constantes das notas taquigráficas e eventuais embargos de declaração) após a publicação do acórdão, para abstração da tese firmada, composta do entendimento do órgão julgador e da situação fática sobre a qual foi assentado; elaboração de espelho contendo informações claras e objetivas, bem como a classificação da tese por ramo do Direito, assunto e tema; e

4) divulgação de acórdãos, resumos de notas taquigráficas e discussões doutrinárias sobre o processamento e julgamento dos recursos repetitivos.

Essa metodologia visa transmitir ao usuário, de forma rápida e eficaz, a noção exata da abrangência das teses firmadas em sede de recurso repetitivo

Todas essas informações serão disponibilizadas em uma página do sítio do STJ, na intranet e na internet, criada especificamente para a consulta e acompanhamento dos recursos repetitivos, após a completa execução do projeto estratégico.

# FLUXOGRAMA DA SAREP

A ser definido ao final do Projeto Estratégico.

2.1.5. Seção de Informativo de Jurisprudência - SIJUR

O Informativo de Jurisprudência consiste num periódico quinzenal que relata as últimas decisões de maior repercussão do STJ. A seleção dos precedentes publicados no documento é feita pelos servidores da equipe, que acompanham todas as sessões de julgamento do Tribunal. Os órgãos julgadores também podem fazer indicações de precedentes.

Após a seleção dos documentos que serão trabalhados, são solicitados os votos aos Gabinetes dos Ministros. Os servidores analisam não apenas os votos, mas também as notas taquigráficas da sessão de julgamento para a elaboração da notícia que será publicada.

As notas são revisadas por todos os membros da equipe, em reunião que ocorre quinzenalmente às segundas-feiras, para verificação de adequação e coerência do conteúdo. Trata-se do controle qualitativo do trabalho realizado. Após a aprovação da redação da nota pela equipe, o Informativo de Jurisprudência passa por revisão do texto, especificamente quanto aos aspectos morfossintáticos da notícia.

Alguns Ministros pedem para que as notícias de seus julgados sejam revisadas pelos seus Gabinetes antes da publicação. Nessa situação, a nota só será publicada se a revisão for concluída antes do fechamento da edição do Informativo de Jurisprudência. As notícias devolvidas fora do prazo não são publicadas.

Realizadas todas as revisões listadas, o Informativo de Jurisprudência é impresso e distribuído para os Ministros antes da sessão de julgamento. Em seguida, o documento é disponibilizado na Internet/Intranet e remetido via e-mail para os usuários cadastrados no sistema PUSH.

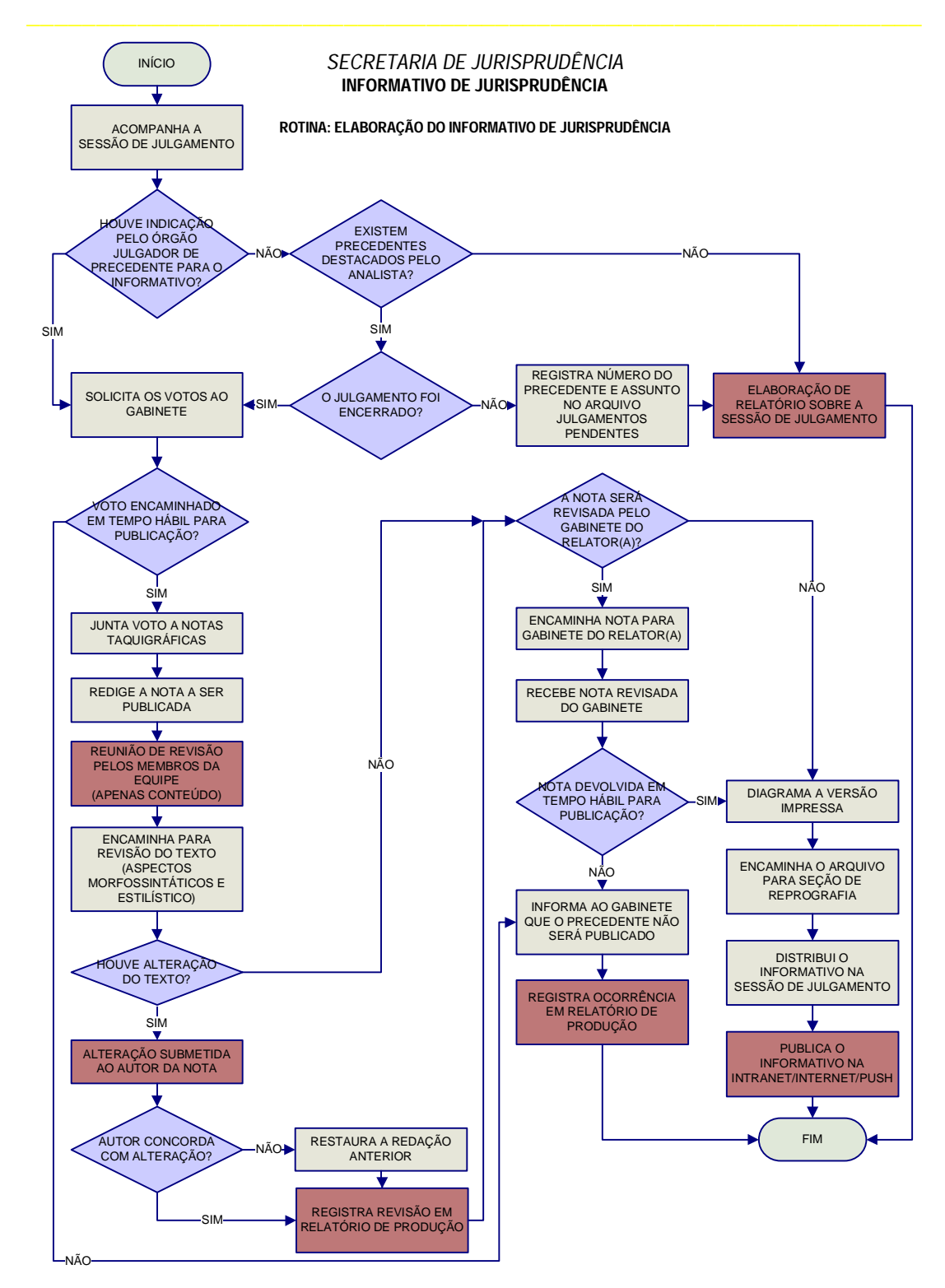

# **3. ROTINAS DE TRABALHO NA ELABORAÇÃO DO INFORMATIVO DE JURISPRUDÊNCIA**

# **3.1.Introdução**

O *Informativo de Jurisprudência* é publicado periodicamente pelo Superior Tribunal de Justiça – STJ, com o intuito de dar publicidade às teses jurídicas firmadas nas mais recentes decisões judiciais e que se revelem como de especial interesse para a comunidade jurídica. A partir de agosto de 2011, com a atribuição do serviço à Secretaria de Jurisprudência, o periódico passou a ser divulgado quinzenalmente, ao invés de semanalmente.

O serviço tem especial importância para divulgação da jurisprudência do STJ e conta com cerca de 370 mil assinantes pelo Sistema Push<sup>1</sup>, que recebem via e-mail o periódico.

# **3.2. Rotina de Trabalho**

A confecção do *Informativo de Jurisprudência* é composta basicamente de duas etapas principais: a) *seleção* do acórdão e b) *elaboração da nota* que será incluída no Informativo.

 $\overline{\phantom{a}}$  $1$  Dados obtidos do aplicativo Estatísticas, do Sistema Justiça.

## **3.3.Processo de Seleção do Acórdão**

A fase inicial de produção do *Informativo de Jurisprudência* se dá a partir da seleção de acórdão no qual, aparentemente, se discute algum tema jurídico que possa ser relevante para a comunidade jurídica, e não apenas para as partes do processo.

Referida seleção dos julgados é realizada pelos próprios servidores lotados na SIJUR, após o **i)** acompanhamento das sessões de julgamento ou **ii)**  da leitura dos *índices de ementários (vide próximo subtítulo).*

Os órgãos julgadores e os Ministros também podem fazer indicações para a publicação no periódico. Nesses casos, a equipe avalia a possibilidade e a conveniência da publicação.

Os critérios utilizados para a seleção do julgado são: **a)** a data da última publicação do assunto no periódico; caso a última publicação tenha mais de dois anos, publica-se a nota; caso contrário, em regra, a notícia não é feita; **b)** ainda que tenha menos de dois anos a última publicação sobre o mesmo assunto, devese solicitar a nota se a tese foi julgada por órgão colegiado maior, seja reafirmando ou alterando posicionamento anterior; e **c)** independentemente dos critérios anteriores, deverá ser selecionado o acórdão julgado sob o rito do art. 543-C do CPC (Recursos Repetitivos).

O controle feito pela data da última publicação possibilita à equipe evitar a publicação de todos os julgados indicados pelos órgãos julgadores. Já a seleção pelos outros critérios visa dar publicidade às teses, em regra, já pacificadas no STJ.

3.3.1. Acompanhamento das sessões de julgamento

A equipe responsável pela elaboração do *Informativo de Jurisprudência* acompanha as sessões de julgamento dos órgãos fracionários do STJ, preferencialmente, de forma remota, por meio da transmissão realizada na Intranet, ou ainda presencialmente no prédio Plenário. Caso o(a) servidor(a) tenha que acompanhar a Sessão de julgamento presencial, é indispensável a observação das normas de vestimenta para acesso às dependências do prédio Plenário do STJ .

As sessões das Turmas ocorrem, em regra, às terças-feiras e quintasfeiras, enquanto que as das Seções especializadas e da Corte Especial acontecem quinzenalmente às quartas-feiras, alternadamente. Além das sessões ordinárias, a equipe acompanha todas as sessões extraordinárias marcadas pelos presidentes dos órgãos julgadores.

A escala dos servidores para acompanhamento das sessões de julgamento é elaborada respeitando rodízio, criado para garantir que os membros da equipe acompanhem um número equivalente de sessões. A escala é entregue impressa para todos os servidores na última semana de cada mês, sendo possível a compensação/substituição da tarefa entre os servidores da unidade, sempre com a ciência do Chefe da Seção.

O servidor que acompanha a sessão de julgamento

deve anotar todos os números dos processos em que há possível interesse na elaboração da nota e, logo após o término da sessão, deve solicitar o voto do acórdão selecionado ao servidor responsável pela comunicação com os Gabinetes dos Ministros. Imediatamente após o recebimento do voto pelo gabinete, é realizada, pelo Chefe da Seção, uma distribuição igualitária dos votos para elaboração da(s) nota(s).

3.3.2. Leitura dos índices de ementários elaborados pelas Coordenadorias dos Órgãos Julgadores

Desde outubro de 2012 o acompanhamento às sessões de julgamento de alguns órgãos julgadores, para a seleção de acórdãos, foi substituído pela leitura dos *índices de julgamento com ementários* elaborados pelas Coordenadorias dos Órgãos Julgadores.

Essa medida tem como principal objetivo permitir que o *Informativo de Jurisprudência* retrate, ao máximo, as principais teses jurídicas firmadas no âmbito desta Corte Superior. Isso porque o mero acompanhamento às sessões de julgamento não é suficiente para identificar as mais variadas matérias julgadas pelos Srs. Ministros por meio de *"lista*".

Após a leitura dos *ementários,* o voto é solicitado ao gabinete do Ministro Relator. Na sequência, logo depois que o gabinete encaminha o voto, é realizada, pelo Chefe da Seção, uma distribuição igualitária dos votos para elaboração da(s) nota(s).

# **3.4.Lista de Julgamentos Pendentes**

O servidor(a) que acompanhar a sessão de julgamento poderá indicar julgados que não foram finalizados pelo órgão julgador para acompanhamento pelos demais membros da equipe. As indicações para acompanhar julgados pendentes são consolidadas em um único documento<sup>2</sup>, e a lista de cada órgão julgador é entregue impressa para cada servidor(a) antes da sessão.

 $\overline{a}$  $2$  A lista está consolidada no arquivo JULGAMENTOS PENDENTES.doc, disponibilizado em H:\CDJU\INFORMATIVO\USO COMUM\Informativos.

A atualização da lista de julgados pendentes é atribuição de todos os servidores e deve ser realizada assim que terminada a sessão de julgamento.

Caso seja noticiado algum julgado pendente, recomenda-se frisar essa situação na reunião de revisão de conteúdo do Informativo de Jurisprudência.

Encerrado o julgamento em sessão ulterior, mas sem que haja a solicitação do voto para elaboração da nota, deve o servidor excluí-lo da relação de acórdãos pendentes.

#### **3.5.Solicitação e Recebimento dos Votos**

A indicação dos julgados a serem publicados no Informativo de Jurisprudência é encaminhada para a Assessoria da Coordenadoria de Divulgação de Jurisprudência, responsável pela comunicação com os Gabinetes de Ministros. A Assessoria solicita o envio do voto (do relator, voto-vista, do relator para acórdão), mesmo antes da publicação. A CDJU recebe o material tanto por correio eletrônico como impresso.

Na CDJU o voto é encaminhado ao Chefe da SIJUR, que, imediatamente, fará uma distribuição igualitária dos votos para elaboração da(s) nota(s).

Desde setembro de 2012 (Informativo 505), independentemente da data em que o voto é encaminhado à SIJUR/CDJU, o servidor poderá elaborar a nota a ser publicada do periódico subsequente. Dessa forma, não há perda de informação pelo simples fato de o voto ser encaminhado após a data de encerramento do periódico – que ocorre às 19:00h da quinta-feira anterior à publicação do *Informativo Jurisprudência*).

**3.6.Redação do Informativo de Jurisprudência**

A redação do Informativo de Jurisprudência observa uma padronização básica de abordagem e de formatação. A seguir, apresentamos conjunto de regras específicas de redação do Informativo de Jurisprudência.

3.6.1. Título

Desde setembro de 2012 (Informativo 505), o título da notícia deve descrever **i)** o(s) Ramo(s) do(s) Direito(s) abordado(s) no julgado; **ii)** o Assunto, em caráter abstrato e genérico; e **iii)** o Tema, que tem a finalidade de delimitar o assunto, com aspectos mais concretos, podendo, conforme o caso, indicar o entendimento firmado pelo colegiado. Deve-se optar por frases curtas, mas que possam identificar a matéria relatada, não havendo a necessidade de separação entre o Assunto e o Tema, se o texto se tornar mais claro.

Quanto ao aspecto formal, o texto é todo digitado em caixa alta e negritado. Exemplos:

**DIREITO ADMINISTRATIVO. SERVIDOR PÚBLICO. MOMENTO DA IMPLEMENTAÇÃO DO DIREITO À PERCEPÇÃO DE GRATIFICAÇÃO. TRÂNSITO EM JULGADO.**

**DIREITO PROCESSUAL CIVIL E TRIBUTÁRIO. LEGITIMIDADE ATIVA DO CONSUMIDOR. ICMS. DEMANDA CONTRATADA DE ENERGIA ELÉTRICA.**

**DIREITO ADMINISTRATIVO. UTILIZAÇÃO DE VEÍCULOS DE PROPRIEDADE DO MP COM PLACA DESCARACTERIZADA.**

3.6.2. Corpo do texto

Desde setembro de 2012 (Inf. 505), o corpo do texto sofreu alteração tanto de ordem substancial quanto formal.

O texto deve iniciar com o entendimento firmado pelo órgão julgador, o qual deverá indicar o contexto fático delimitador do tema. Essa primeira parte virá em texto negritado. Na sequência, o texto deve trazer os fundamentos pelos quais o colegiado tomou tal decisão, os quais serão retirados do voto do condutor. As peculiaridades do caso concreto não serão retratadas, pois o que deve ser veiculado no Informativo é a "jurisprudência firmada".

Não deve ser feito relatório sobre o caso, já que o objetivo do Informativo não é dar notícia do julgado especificamente, mas da tese que foi julgada pelo órgão fracionário.

Havendo mais de uma tese firmada no julgado, deverão ser feitas notas individuais, ou seja, títulos e textos separados.

#### 3.6.3. Precedentes citados

A maior parte dos julgados noticiados utilizam outros precedentes para fundamentar a decisão. Nesses casos, o servidor deverá listar tais precedentes logo após a notícia, antes da identificação do julgado relatado.

No caso de haver muitos precedentes citados, listam-se no máximo dois por fundamento, a critério do servidor, para não deixar a nota com excesso de informação remissiva.

Caso haja precedentes citados de outros tribunais, estes ficarão destacados em relação aos do STJ. Exemplo: Precedentes citados do STF: HC 98.387-SP, DJe 1º/7/2009; HC 94.098-RS, DJe 24/4/2009; do STJ: HC 47.383- RS, DJ 13/3/2006, e HC 66.009-PE, DJ 10/9/2007.

A identificação dos precedentes é feita pela sigla padronizada da classe, acompanhada pelo número de classe e sigla da Unidade da Federação (utiliza-se hífen entre esses dois elementos), seguido da fonte (DJ ou DJe) e data da publicação (no formato dd/mm/aaaa, não preenchendo zeros à esquerda quando houver). Os precedentes serão separados por ponto e vírgula, sendo que o último será precedido de vírgula seguido pela conjunção "e". Exemplo: Precedentes citados: MS 13.955-DF, DJe 1º/8/2011; MS 9.421-DF, DJ 17/9/2007; MS 8.553- DF, DJe 20/2/2009, e MS 14.598-DF, 11/10/2011.

#### 3.6.4. Identificação do acórdão

O acórdão noticiado será identificado ao final pela classe padronizada do julgado, acompanhado do número de classe e sigla da Unidade da Federação (utiliza-se hífen para separar os dois últimos elementos), seguido pela identificação do Ministro(a) relator(a) e a data do julgamento. O texto deverá ser destacado em negrito. Exemplo: **MS 17.490-DF, Rel. Min. Mauro Campbell Marques, julgado em 14/12/2011.**

Caso o relator originário seja vencido, deverá haver indicação do Ministro(a) relator(a) para acórdão. Exemplo: **REsp 611.877-RR, Rel. originário Min. Og Fernandes, Rel. para acórdão Min. Sebastião Reis Júnior, julgado em 17/4/2012.**

3.6.5. Casos específicos

Na elaboração da nota, algumas regras específicas devem ser observadas.

A referência a órgão público deverá vir por extenso, preferencialmente no corpo da fundamentação, acompanhada da sigla. Se o nome do órgão for citado apenas uma vez, dispensa-se a indicação da sigla. A partir da segunda referência, está autorizada a utilização somente da sigla. Exemplos: Instituto Nacional do Seguro Social – INSS e Banco Central do Brasil – Bacen.

O diploma legal deve ser identificado pelo tipo normativo (Lei, Resolução, Convenção), que será abreviado quando possível, acompanhado do número (com separação dos milhares) e ano de publicação (sempre com quatro dígitos, separado do número por uma barra). Exemplos: Lei n. 9.656/1998 e Res. n. 8/2008-STJ.

Para citar a Constituição Federal, códigos e outros diplomas legais notoriamente conhecidos pelas siglas, estas serão utilizadas na identificação da legislação. Exemplos: art. 145, II, da CF; art. 306 do CPC, e art. 35, I, do CTN.

Caso o diploma seja identificado por sigla que seja também referente a outro diploma (geralmente revogado), usa-se o ano para fazer a distinção, quando necessária a distinção entre a norma mais nova e a antiga. Exemplos: art. 76 do CC/1916, e art. 1.829 do CC/2002.

Quando houver citação de dispositivo de lei, utilizam-se abreviaturas para artigo (art. ou arts.) e texto ou símbolos para o parágrafo (parágrafo único ou § ou §§). Exemplos: art. 277, §§ 4º e 5º, do CPC, e art. 927, parágrafo único, do CC.

Para inciso, digitam-se somente os algarismos romanos quando a citação iniciar pelo artigo. Quando a referência fizer destaque do inciso, utiliza-se a palavra "inciso" por extenso. Exemplos: art. 5º, II, XXXV e LIV, da CF, e incisos I e II do § 2º do art. 28.

As alíneas são destacadas em negrito. Quando a citação começar pelo artigo, não é usada a palavra "alínea". No caso de destaque da alínea, utiliza-se a

palavra "alínea" por extenso. Exemplos: art. 61, II, **a** e **c**, do CP, e alíneas **a** e **c** do art. 105 da CF.

Na citação de enunciados da Súmula, utiliza-se a forma reduzida "Súm." acompanhada do número do enunciado, seguido por barra e identificação do tribunal onde ela foi aprovada. Exemplos: Súm. n. 410/STJ, e Súm. n. 282/STF.

# **3.7.Revisão de Conteúdo**

O material elaborado individualmente pelos membros da equipe é revisado por todo o grupo, em reunião realizada, ordinariamente, nas segundasfeiras anteriores à divulgação do Informativo de Jurisprudência e, extraordinariamente, em outra data se não for possível concluir a correção durante a reunião ordinária.

Cada servidor recebe uma cópia impressa contendo todas as notas que serão divulgadas, separadas por órgão julgador (Corte Especial, 1ª, 2ª e 3ª Seções, 1ª, 2ª, 3ª, 4ª, 5ª e 6ª Turmas) e ordenadas, inicialmente, em ordem alfabética pelo ramo do direito e, entre elas, de acordo com a data de julgamento (das mais antigas para as mais recentes).

Seguindo a ordem mencionada, o autor de cada nota lê em voz alta a notícia. Os demais devem verificar a clareza da exposição, bem como coerência do conteúdo e eventuais equívocos técnico-jurídicos ou de redação. Após a leitura da nota, todos os servidores presentes têm a palavra para fazer as observações que acharem pertinentes, seja para que o autor esclareça a notícia, seja para modificação da redação. O servidor autor da nota deverá, ato contínuo, expor suas razões de concordância ou não com o que foi questionado.

Apresentadas as críticas e sugestões, seguidas das razões do autor da nota, todos podem opinar sobre as observações feitas. As decisões são tomadas pelo grupo, por voto individual. Havendo empate na decisão sobre a proposta, o chefe da Seção dará o voto de desempate.

Outra hipótese possível é a sugestão de supressão da nota. Apresentada a sugestão fundamentada, o autor da nota poderá concordar ou contraditar a proposta. Em seguida, haverá votação pela equipe. Havendo empate na votação, o chefe da Seção desempatará.

A correção de conteúdo é feita com a participação de todos os servidores. A presença de cada um dos servidores é indispensável para que tenham oportunidade de analisar a nota antes da publicação. Essa atividade é crucial para garantia da qualidade da informação divulgada, já que nessa sistemática a responsabilidade por eventuais inconsistências também é atribuída ao grupo como um todo.

#### **3.8.Revisão gramatical**

Após a revisão de conteúdo, o Informativo de Jurisprudência é submetido a revisão gramatical por um revisor de texto.

As eventuais modificações serão analisadas pelo redator da nota, que poderá concordar ou discordar das alterações propostas. Nessa fase, não há possibilidade de novas críticas entre os integrantes da equipe, pois o momento de revisão pelo grupo já estará superado.

# **3.9.Revisão pelo Gabinete do(a) Ministro(a)**

Alguns Gabinetes de Ministros(as) incluíram como rotina interna a revisão do texto das notas de seus julgados. Essa revisão é feita após a realização da correção gramatical.

As notas são encaminhadas pela Assessoria da CDJU para os gabinetes, que têm até a manhã do dia da publicação para entregar a nota revisada. Caso a nota não seja entregue antes do encerramento da edição, a notícia não será publicada e o gabinete será informado sobre a exclusão.

#### **3.10. Distribuição**

Encerrada a correção gramatical e devolvidas as notas que foram revisadas pelos Gabinetes, o Informativo de Jurisprudência estará pronto para publicação.

A versão impressa é diagramada no aplicativo *Adobe InDesign*. Após a diagramação, é solicitada ao serviço de atendimento da Secretaria de Administração e Finanças – SAF cópias em número suficiente para distribuição do Informativo de Jurisprudência aos Ministros e membros do MP antes da sessão de julgamento.

Realizada a distribuição antes das sessões de julgamento, o Informativo de Jurisprudência será disponibilizado na Intranet e no site do STJ na Internet para consulta. Ao final do dia, o material também é distribuído automaticamente pelo Sistema Push.

Ademais, são disponibilizadas 3 (três) cópias para a Biblioteca do STJ.

# **3.11. Ocorrência de Erro ou Crítica Após Publicação**

Após a publicação, se houver erro que comprometa a correta divulgação do que foi decidido no julgado noticiado, o texto divulgado deverá ser alterado e uma errata será publicada na edição seguinte do Informativo de Jurisprudência ou imediatamente, a depender da gravidade do caso.

A provocação da correção pode ser realizada tanto pelos componentes da equipe, quanto pelos destinatários do produto.

Recebida a comunicação de inconsistência na nota divulgada, o chefe da Seção e o autor da nota farão a primeira análise da questão. Caso os dois entrem em acordo sobre o encaminhamento da demanda, a equipe é apenas informada sobre a ocorrência e, caso a provocação tenha sido feita por usuário, uma mensagem eletrônica será encaminhada informando a solução.

Caso o chefe da Seção entenda conveniente a reunião de todos os membros do grupo, ou caso não entre em acordo com o autor da notícia, será convocada reunião especificamente para tratar da questão. Nessa situação, todos receberão o material utilizado pelo servidor na redação (notas taquigráficas e voto(s)), além da nota publicada e da manifestação do usuário (se houver). A reunião será realizada nos mesmos moldes da revisão de conteúdo, com elaboração de nota substitutiva (quando for o caso de retificação). A deliberação da maioria da equipe prevalecerá sobre qualquer outra na Seção.

Caso haja decisão pela elaboração de errata, o chefe da Seção verificará a possibilidade da publicação da correção aguardar até o próximo Informativo de Jurisprudência. Caso não seja possível, o texto da nota será corrigido no Sistema Gestor de Internet – SGI e o Informativo de Jurisprudência será redistribuído pelo Sistema PUSH.

A solução da questão deverá constar do relatório mensal para avaliação de necessidade de modificação das rotinas descritas nesse manual.

# **4. ROTINAS DE INCLUSÃO DO INFORMATIVO DE JURISPRUDÊNCIA NO SISTEMA E DE DIAGRAMAÇÃO DA VERSÃO IMPRESSA.**

# **4.1.Introdução**

O Informativo de Jurisprudência do STJ é disponibilizado na Intranet e no site do tribunal na Internet. Além disso, o periódico é encaminhado aos e-mails cadastrados de usuários do Sistema PUSH. A versão impressa, desde agosto de 2.011, é confeccionada para os Ministros, a qual é distribuída nas sessões de julgamento anteriores à disponibilização para os demais usuários. Desde outubro de 2012, são disponibilizadas 3 (três) cópias para a Biblioteca do STJ.

## **4.2.Inclusão do Sistema Gestor de Internet – SGI**

Para incluir um novo Informativo de Jurisprudência, o servidor precisa estar cadastrado no Sistema Gestor de Internet – SGI, com credenciais para utilização do módulo Informativo de Jurisprudência.

O SGI está acessível na Intranet, em "Mais Links...". Após escolher o link para o SGI, o servidor deverá informar nome de usuário e senha (os mesmos utilizados para fazer login em um computador):

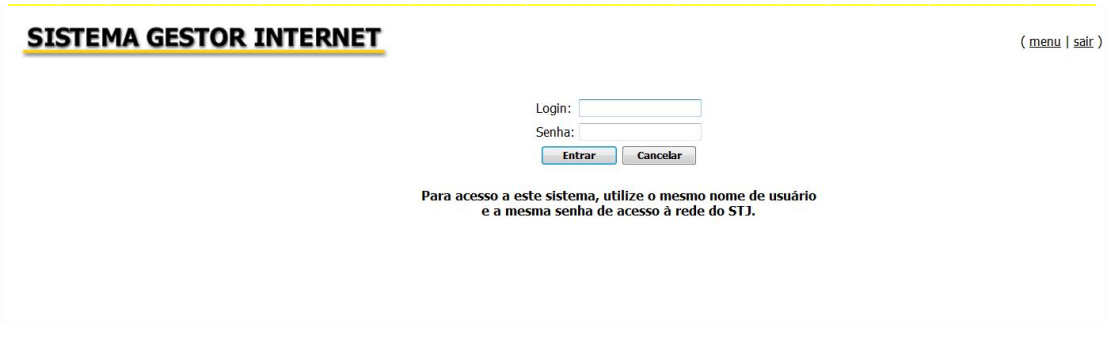

Após o login no SGI, aparecerá opção "Informativo de Jurisprudência" conforme figura a seguir:

#### **SISTEMA GESTOR INTERNET**

João Paulo de Franco Alcantara está logado. (menu | sair )

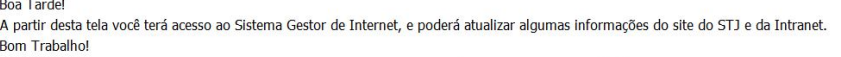

Filtro de aplicações pelo nome:

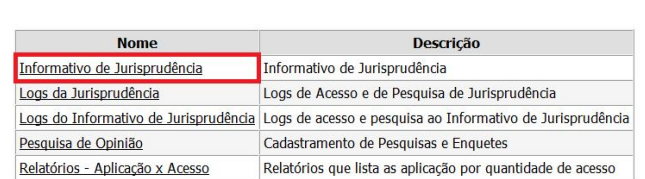

 $\boxed{OK}$ 

Ao clicar em "Informativo de Jurisprudência", o servidor é encaminhado para uma segunda página de acesso restrito, na qual deverá informar novamente o nome de usuário e a senha de rede:

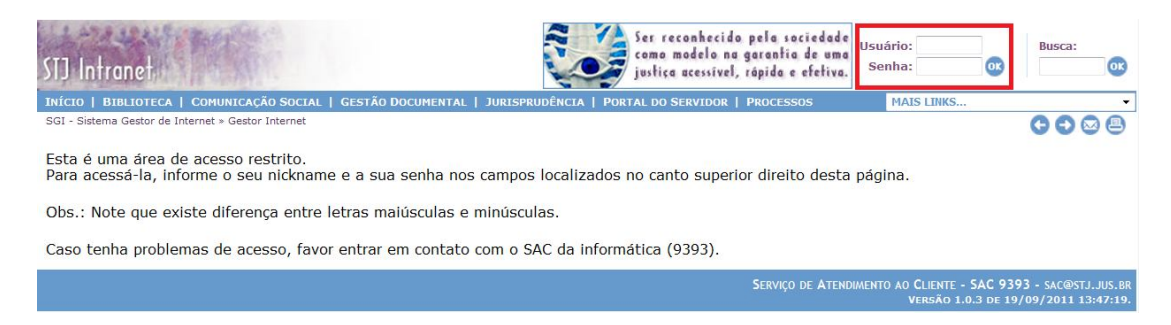

Uma vez na página de inclusão, o servidor deverá selecionar a opção "Cadastrar Informativos de Jurisprudência", conforme a figura a seguir:

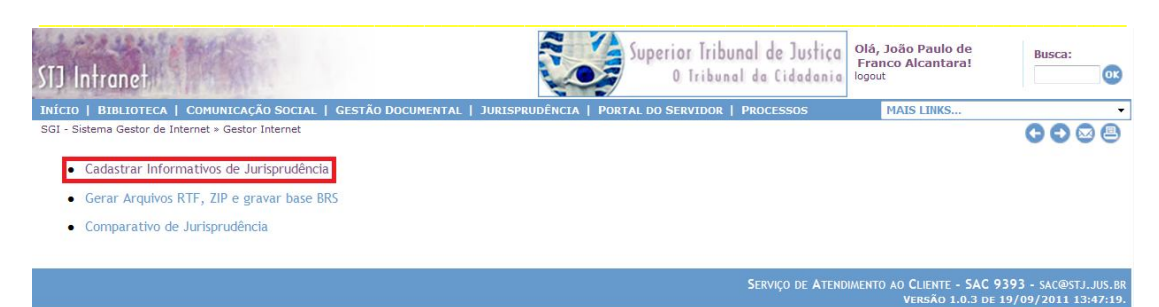

Ao clicar em "Cadastrar Informativos de Jurisprudência", o servidor verá uma tela composta pelo Informativo de Jurisprudência em edição e outros já publicados. No Informativo em edição, há possibilidade de edição ou publicação. Nos Informativos já publicados há possibilidade de despublicar. Para inclusão de novo Informativo, clique em "+ Nova edição":

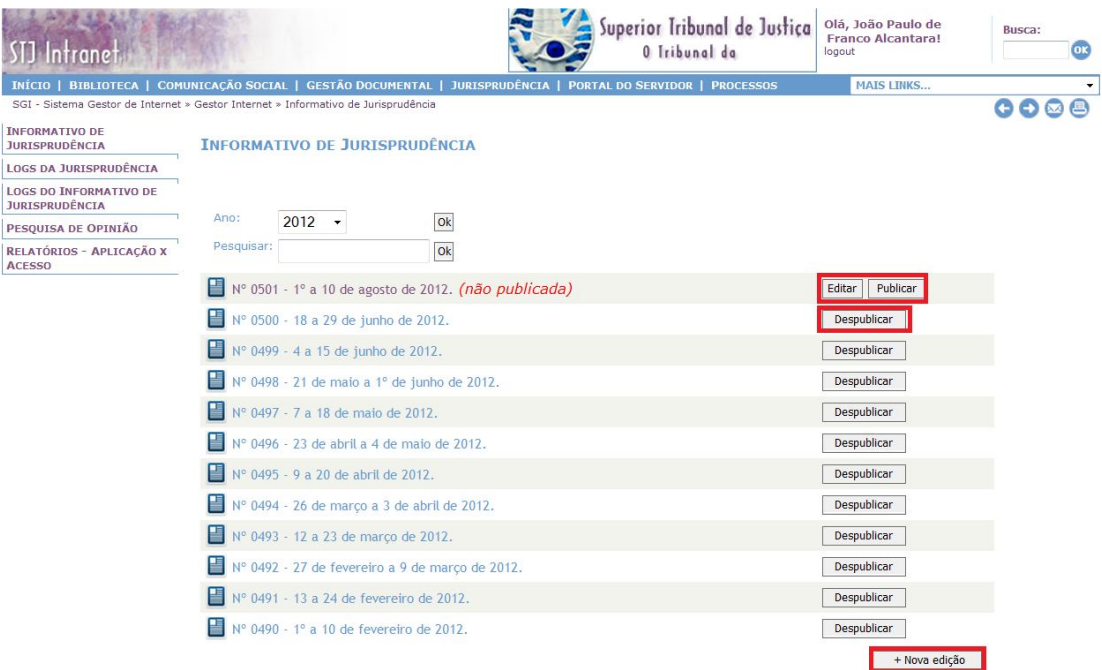

Depois de clicar em "+Nova edição", o servidor entrará na área de edição, com as opções "Renumerar Notas" e "+ Nova matéria" (opção para nova inclusão de notícias de julgados):

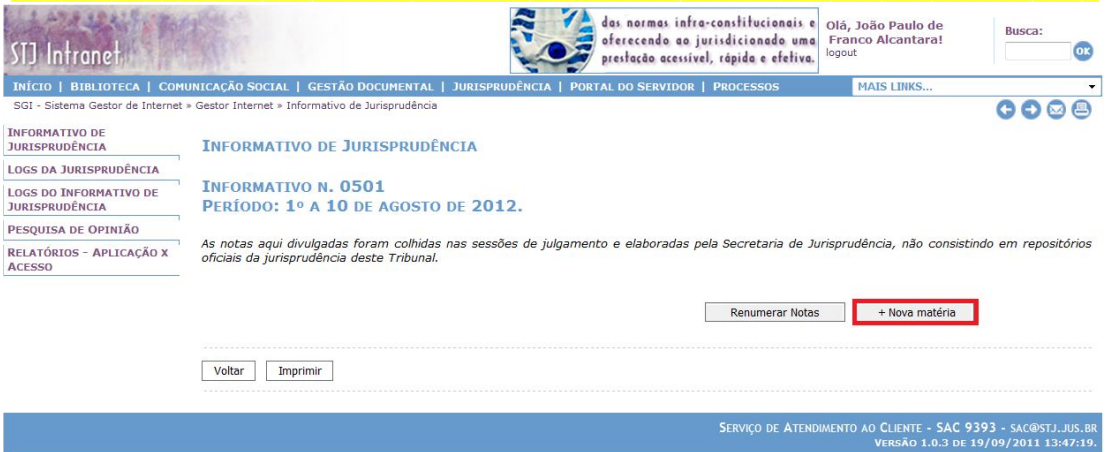

Na área de inclusão de novas notícias, o servidor poderá indicar a ordem em que as notícias aparecerão na caixa "Ordem". Para identificação da notícia, é necessário escolher qual órgão julgador a que se refere<sup>3</sup> e preencher o campo "Título", conforme figura a seguir:

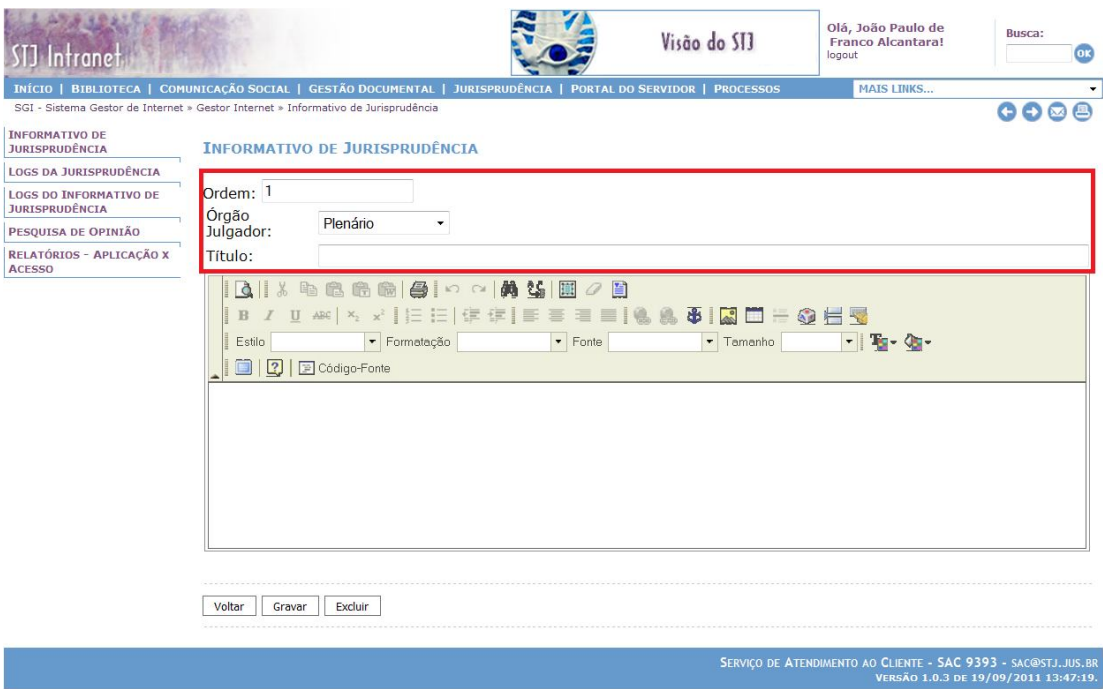

Em seguida, a notícia deverá ser incluída na área do redator de texto.

Para criação de hiperlink para o andamento processual basta colocar os marcadores antes da sigla da classe e depois da unidade da federação do julgado

 3 A ferramenta possibilita a indicação da Corte Especial, das 3 Seções especializadas e das 6 Turmas julgadoras. Há possibilidade também, de incluir deliberação tomada pelo Plenário.

noticiado, em seguida clicar em "criar hiperlink" (**8)**. Os marcadores para hiperlink são "<<" para o início e ">>" para o final da expressão que será transformada em hiperlink. Assim, a identificação do julgado antes da criação do hiperlink deverá ser digitada da seguinte forma:

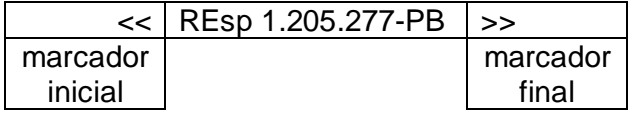

#### A imagem a seguir destaca as áreas e botões mencionados acima:

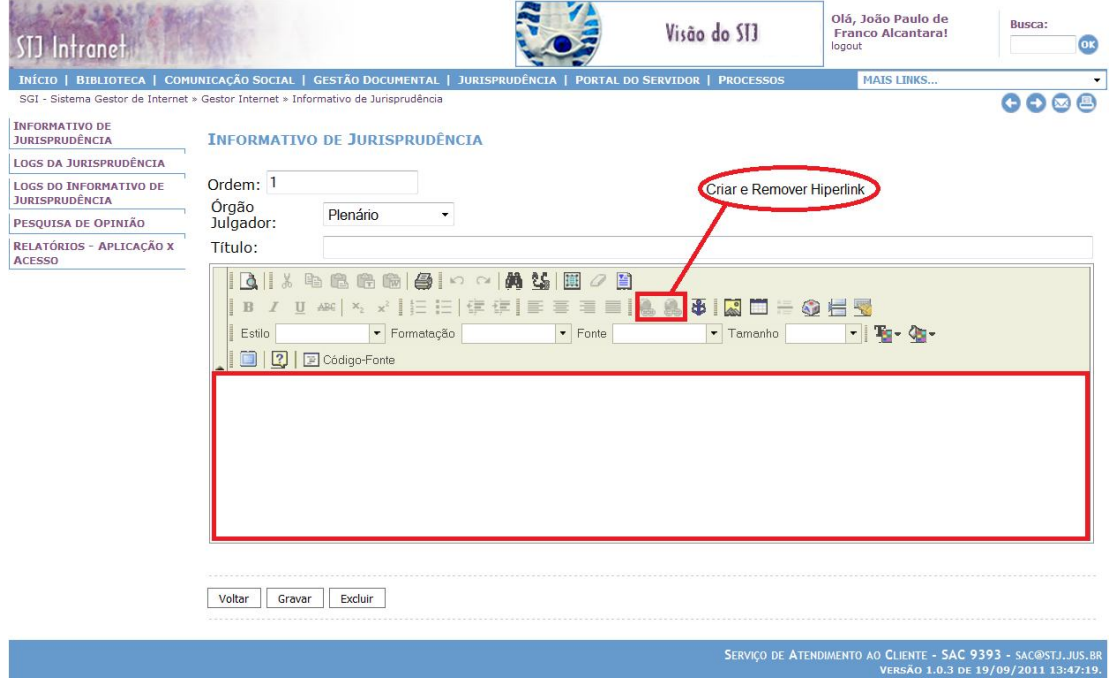

Para finalizar a inclusão, clique em "Gravar". Caso queira retirar uma notícia, clique em "Excluir". Para sair da área sem salvar qualquer alteração realizada, clique em "Voltar".

Depois de incluir todas as notícias de julgados, aguarda-se a distribuição da edição impressa para os Ministros do tribunal, que necessariamente será feita antes da publicação para a Intranet e Internet e distribuição pelo Sistema PUSH. Quando autorizado pelo chefe da Seção, a publicação e distribuição são realizadas ao clicar no botão "Publicar":

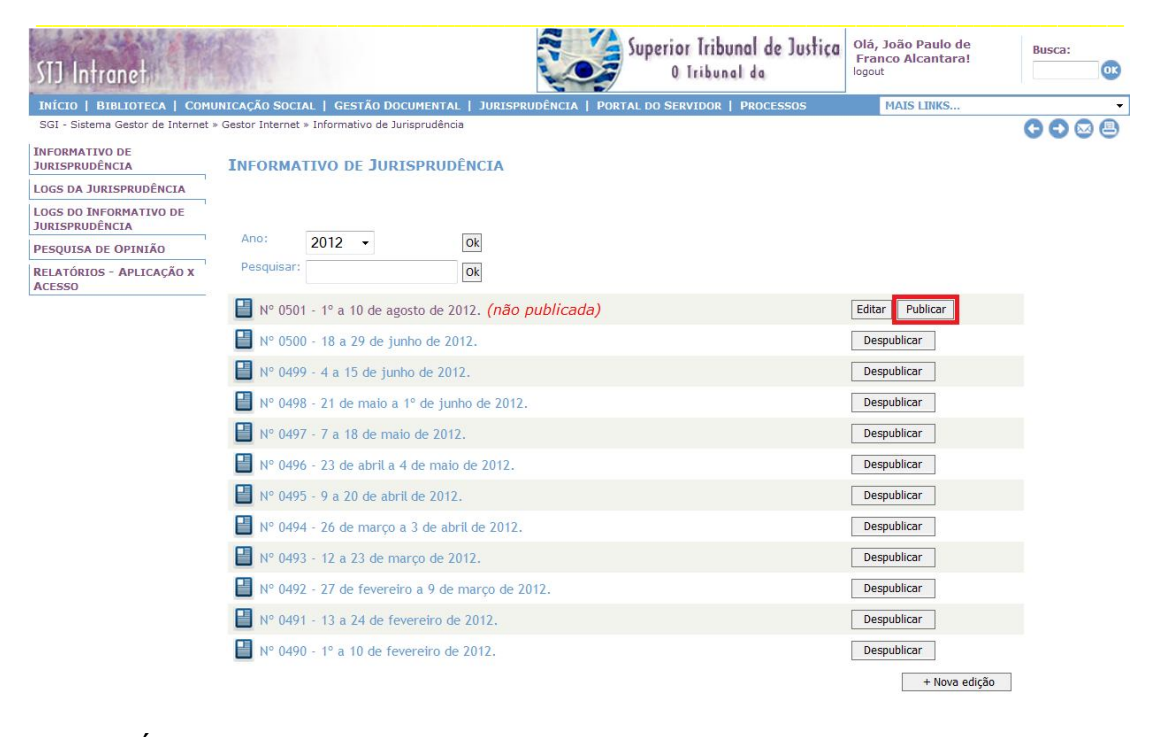

É importante registrar que ao clicar em "Publicar" o Informativo de Jurisprudência será liberado para consulta na Intranet e no site do tribunal na Internet. Além disso, o Informativo publicado será automaticamente distribuído pelo Sistema PUSH.

# **4.3.Correções de pequenos erros após a publicação.**

Na hipótese de ocorrência de pequenos erros identificados após a publicação do Informativo de Jurisprudência – assim considerados as inexatidões por erro de digitação ou identificação de precedente citado ou do julgado noticiado –, há possibilidade de correção na mesma ferramenta de inclusão.

Para realizar a correção, o servidor deverá entrar na página em que estão listados os informativos já publicados e clicar no número do Informativo no qual foi publicada a notícia com o erro:

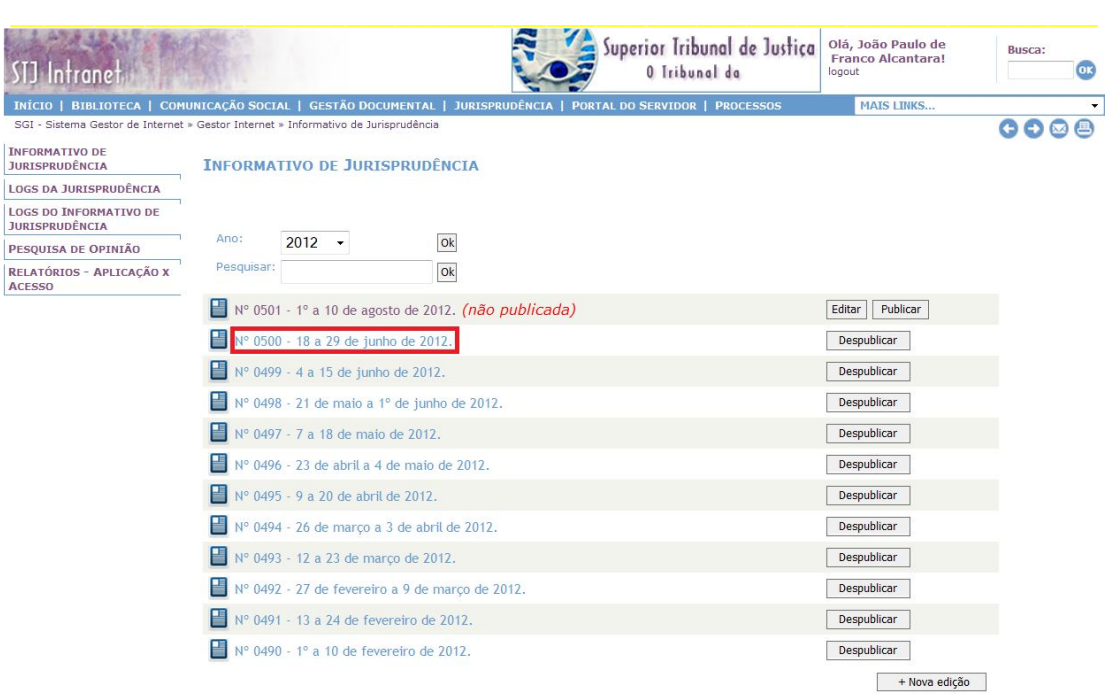

O passo seguinte será localizar a notícia a ser retificada dentro do Informativo de Jurisprudência e clicar em "Editar":

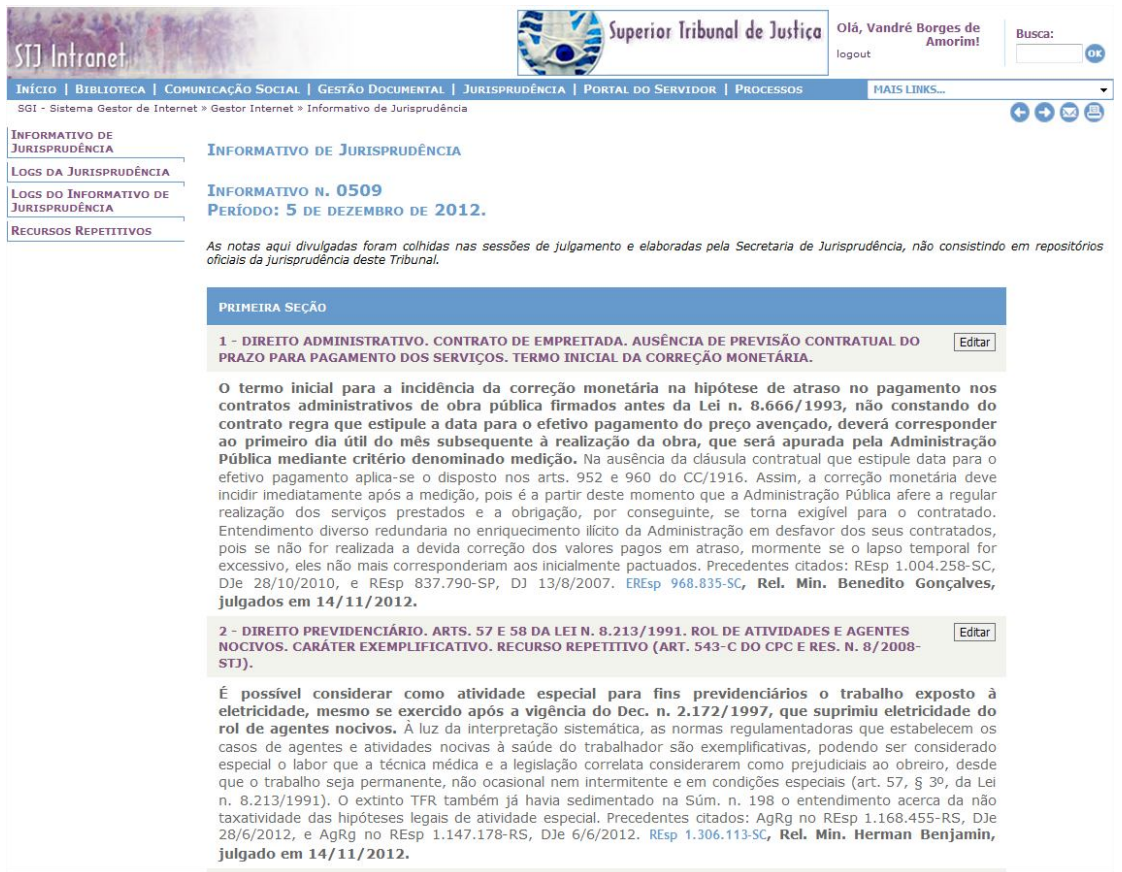

Após clicar em "Editar", será aberto o editor de texto utilizado na inclusão da notícia, com a exibição do texto publicado. O servidor deverá realizar a correção necessária e, em seguida, clicar em "Gravar":

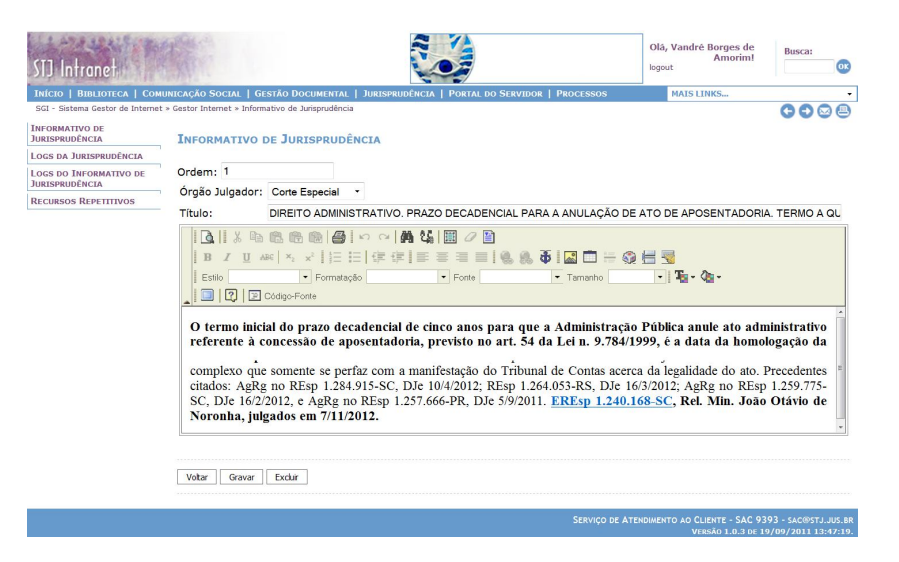

Por não se tratar de nova publicação do Informativo de Jurisprudência, a correção não será distribuída pelo Sistema PUSH, mas o texto disponibilizado na Intranet e no site do STJ na Internet estará retificado.

# **GLOSSÁRIO**

- **1.Termo** descrever o termo.
- **2.Termo** descrever o termo
- **3.Termo** descrever o termo

(O conteúdo do presente capítulo é fixo e igual para todos os manuais da Secretaria de Jurisprudência, e submete-se a um controle de versão pelo Gabinete da SJR.)

# **REFERÊNCIAS**

ASSOCIAÇÃO BRASILEIRA DE NORMAS TÉCNICAS. NBR 6023: informação e documentação: referências: elaboração. Rio de Janeiro: ABNT, 2002.